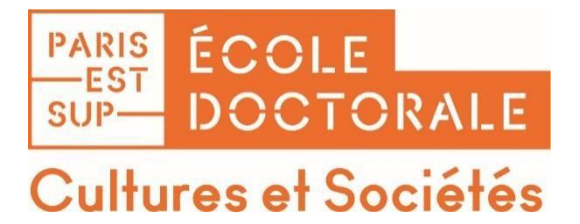

#### **GUIDE DE SAISIE**

#### **POUR LES INSCRIPTIONS ET REINSCRIPTIONS EN DOCTORAT A L'Ecole**

#### **doctorale « Cultures et Sociétés » SUR ADUM**

#### **(Accès au Doctorat Unique Mutualisé)**

**La création de votre compte Adum est obligatoire pour votre effectuer les démarches préinscription/réinscription en doctorat à l'Ecole Doctorale Cultures et Sociétés**

#### **Qu'est-ce qu'ADUM (Accès au Doctorat Mutualisé) ?**

Ils'agit d'un outil informatisé et sécurisé, à la fois de gestion, de communication et de collaboration.

#### **Le doctorant en est l'acteur majeur.**

L'outil permet de :

- Se pré-inscrire administrativement (pour chaque année de thèse);
- Stocker des données descriptives de la thèse ;
- Consulter et s'inscrire aux formations de l'ED et des autres ED sur Adum ;
- Participer au réseau des doctorants et des docteurs;
- S'informer en ligne (actualités des écoles doctorales, des soutenances, des offres d'emploi ...) ;
- Valoriser ses travaux en publiant sa thèse sur « theses.fr » ;

Communiquer sur votre situation professionnelle après la thèse (obligatoire pendant les 5 ans qui suivent la soutenance de thèse).

#### **A qui est destiné ce guide ?**

Aux personnes ayant défini un projet de thèse avec leur futur directeur ou directrice de thèse et souhaitant s'inscrire ou se réinscrire en doctorat à l'Ecole Doctorale « Cultures et Sociétés ».

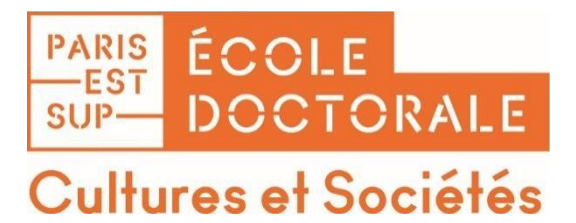

#### **Sommaire**

- 1) Documents et informations nécessaires à la pré-inscription
- 2) Création du compte Adum
- 3) Procédure de pré-inscription sur Adum
- 4) Finalisation de l'inscription
- 5) Paiement des droits universitaires
- 6) Annexe 1 : La CVEC
- 7) Annexe 2 : l'assurance maladie

# **PARIS ÉCOLE<br>HEST DOCTORALE** Cultures et Sociétés

#### **1 ère étape : Préparer les informations et documents nécessaires à une pré-inscription dans Adum**

La procédure de pré-inscription concerne tous les doctorants en thèse quelle que soit leur année d'inscription administrative.

Avant de commencer la procédure de pré-inscription sur Adum, vous devez rassembler :

#### Toutes les informations sur votre future thèse :

- Le sujet de thèse ;
- Les coordonnées du directeur de thèse et du co-directeur le cas échéant ;
- Les coordonnées du laboratoire d'accueil ;
- La spécialité de doctorat que vous préparez ;
- La liste des membres du comité de thèse (à constituer pendant la 1ère année d'inscription)
- En cotutelle internationale de thèse, les éléments relatifs à l'établissement étranger de cotutelle (nom, coordonnées, titre prénom du responsable de l'établissement, coordonnées du directeur de thèse, du laboratoire à l'étranger) ;
- **Le financement de la thèse pendant 3 ans**: veillez tout particulièrement à rendre lisible votre situation financière : emploi (employeur, type de contrat, durée du contrat) OU aide familiale OU contrat doctoral en cours, etc). Ceci non pas en raison d'une incidence sur l'autorisation d'inscription mais de la volonté des établissements d'identifier les situations difficiles ;
- Le titre de la thèse en français et en anglais ;
- Le résumé du projet de recherche en français et en anglais ;
- Les mots clés.

#### Les éléments personnels suivants :

- Votre numéro INE (indiqué sur votre carte étudiante de l'année précédente ou sur un relevé de notes de l'enseignement supérieur).
- Vos diplômes de master 2 ou équivalent ;
- Une photo d'identité numérique au format jpg ;
- Un CV.

*Voir la liste détaillée des documents ci-dessous :*

Inscription en 1ère année de thèse : Dépôt obligatoire de pièces justificatives

#### **Vous devez faire UN SEUL PDF en suivant l'ordre indiqué.**

S'il vous manque des documents, vous ne pouvez pas faire de dépôt : votre dossier ne sera pas validé.

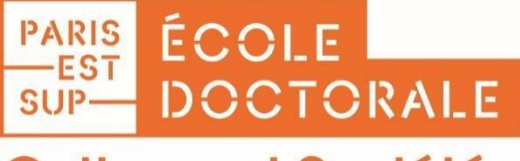

## Cultures et Sociétés

- copie du **diplôme national de Master** ou d'un autre diplôme conférant le grade de Master. Si cette condition de diplôme n'est pas remplie, le Président peut, par dérogation et sur proposition de la direction de l'école doctorale concernée, inscrire en doctorat des étudiants ayant effectué à l'étranger des études d'un niveau équivalent ou bénéficiant de la validation des acquis prévue à l'article L. 6135 du code de l'éducation. Dans ce dernier cas le formulaire de demande de dérogation devra être joint au dossier
- Relevé des notes et des appréciations obtenues au cours du DEA ou du Master
- Un **curriculum vitae**
- Une **copie du document justifiant du financement** de la thèse (Ne rien produire si vous êtes sans financement de thèse)
- Une copie de **carte d'identité**, de passeport, titre de séjour ou visa étudiant
- Pour les étudiants qui ont déjà été inscrits dans l'enseignementsupérieur français, fournir le **numéro INE** (Identifiant National de l'Etudiant) ou la photocopie de la dernière carte d'étudiant
- **Projet de recherche en deux pages**
- **Projet professionnel en une demi-page** : comment les trois années de thèse s'inscrivent dans votre projet de professionnel

**Pièces à joindre parallèlement** : (se rapprocher de l'EDCS pour plus d'information)

- Si **cotutelle internationale : le projet de la convention** (la convention doit être finalisée avant la fin de la première année d'inscription)
- si **codirection**, **le projet de la convention**

Attention - Avant la validation de votre candidature, vous devez vous assurer de la bonne saisie du code **d'établissement de rattachement :**

**Laboratoires : ACP, Dicen IDF, LISAA - Etab. UGE code 1064 Laboratoires : CEDITEC, CRHEC, IMAGER, LIRTES et LIS - Etab. UPEC code 1065**

#### **NE SURTOUT PAS CHOISIR LE CODE ÉTABLISSEMENT UPE (Université Paris-Est) ce dernier établissement n'inscrit plus de primo-entrant depuis la rentrée universitaire 2020-2021**

#### **2 ème étape : Création de votre compte Adum**

Pour créer votre compte Adum, allez sur le site : <https://www.adum.fr/>

puis cliquez sur **créer un compte.**

Vous devezindiquer votre adresse de messagerie et votre mot de passe puis cliquersur **Créer mon profil.**

Vous allez recevoir immédiatement un courriel permettant de vérifier la validité de votre adresse mail. Vous devez cliquer ou copier le lien présent dans le courriel afin d'activer la création de votre compte. **Attention, ce lien se sera valide que 24 heures.**

Les \* indiquent des informations à saisir obligatoirement. En cas de non saisie, une alerte se déclenchera au moment de la sauvegarde des informations.

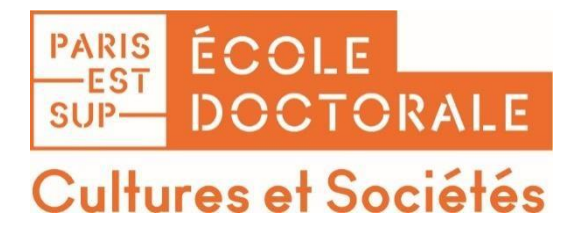

Cliquez ensuite sur **Créer mon profil.**

**Vous trouverez ci-dessous des copies des pages du formulaire à remplir et des indications pour la saisie. N'hésitez pas à placer le curseur de votre souris sur les pictogrammes d'information pour obtenir des précisions.**

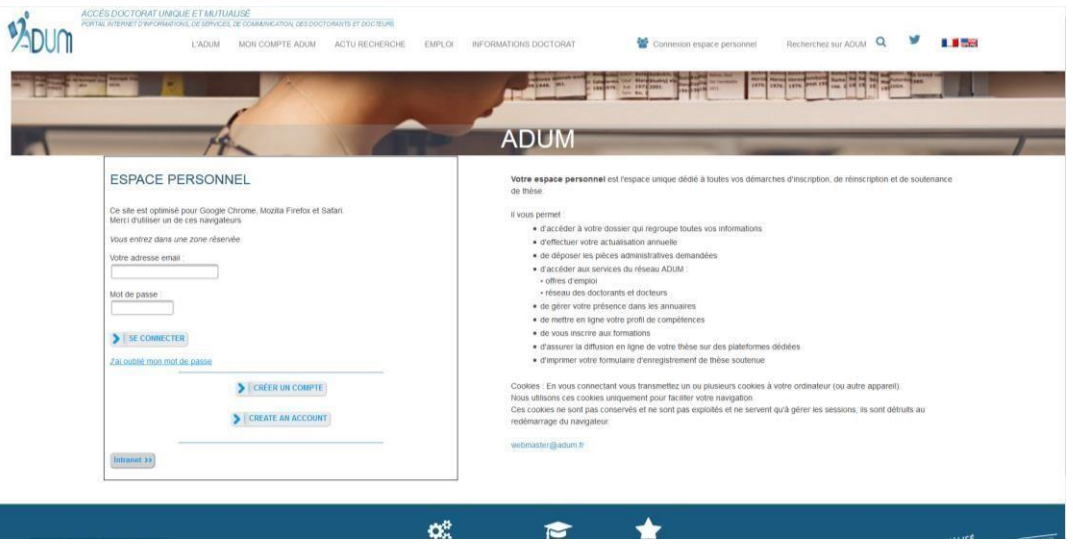

#### **3 ème étape : Procédure de pré-inscription/réinscription sur Adum**

Vous devez compléter l'ensemble des rubriques avec le plus de soin possible.

Certaines informations sont libres, d'autres nécessitent l'utilisation d'un menu déroulant.

Nous attirons votre attention sur le fait qu**'il vous appartient de renseigner de manière rigoureuse les informations demandées**. Celles-ci composeront votre dossier et seront utilisées par l'établissement notamment pour répondre aux enquêtes du Ministère de l'Enseignement Supérieur, de la Recherche et de l'Innovation et pour éditer vos documents.

Vous aurez la possibilité de mettre à jour vos données au fil du temps (par exemple un changement d'adresse ou de numéro de téléphone...) via votre « Espace personnel ».

Vos données sont stockées dans une base temporaire. Le secrétariat de l'ED devra les valider pour les rendre définitives. A l'issue de cette validation, vous ne pourrez plus faire de modifications pour certains champs, mais vous pourrez contacter le secrétariat pour demander des modifications si besoin.

**Complétezl'ensemble desrubriques en sauvegardant à chaque étape : les onglets passent au vert.**

Validé En cours A faire

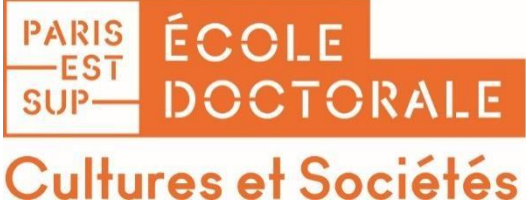

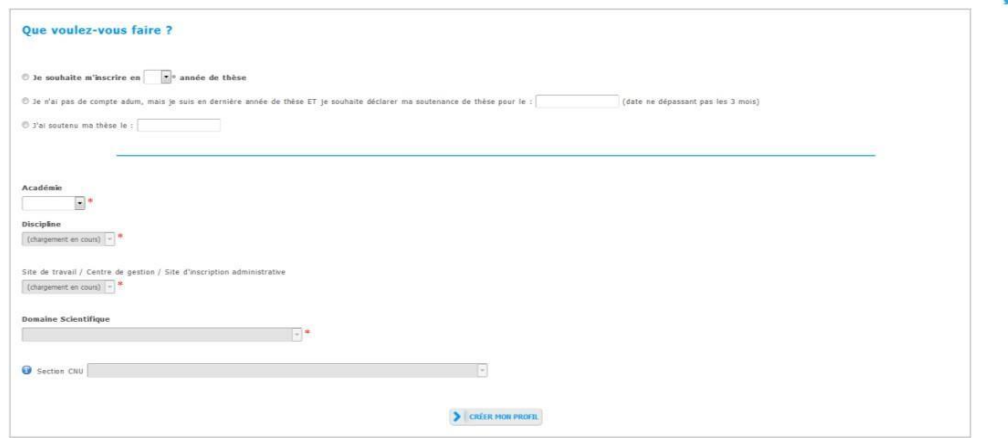

#### Que voulez-vous faire :

- Je souhaite m'inscrire en (choisir l'année)
- Académie : Créteil
- Etablissement de préparation du doctorat : Université Gustave Eiffel ou Université Paris Est Créteil
- Ecole doctorale : Cultures et sociétés
- Spécialité : rapprochez-vous si nécessaire de votre directeur ou directrice de thèse pour renseigner ce champ
- Domaine scientifique : Département Sciences humaines et humanités
- Section CNU : rapprochez-vous si nécessaire de votre directeur ou directrice de thèse pour renseigner ce champ
- Cliquez sur créer mon profil et suivre les étapes suivantes.
	- **Etat civil**

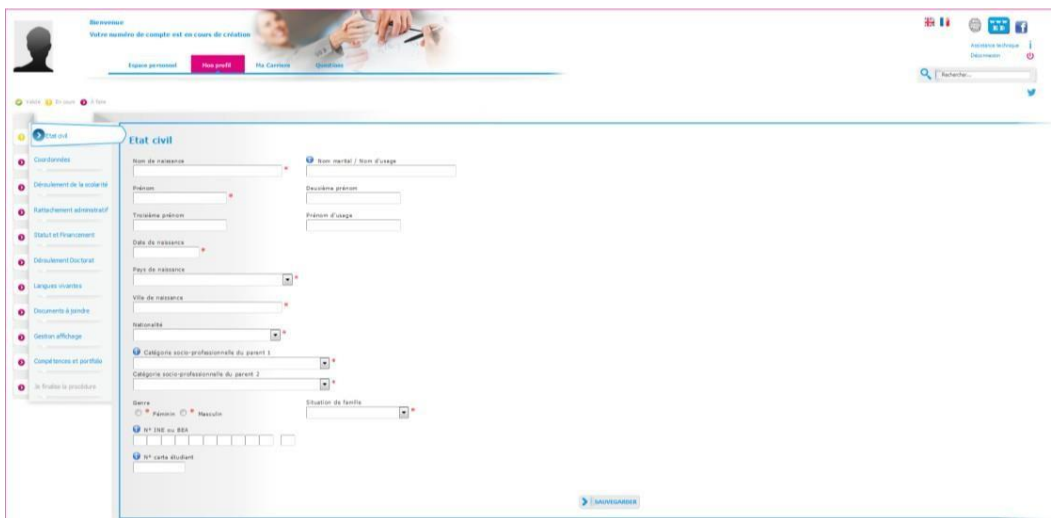

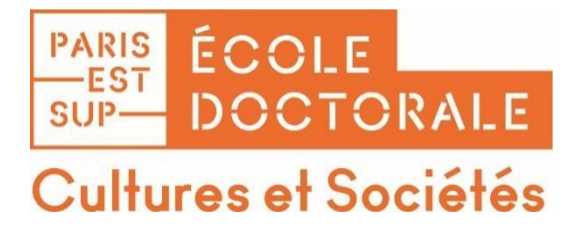

Ville de naissance : ne pas indiquer l'arrondissement

Votre numéro INE (identifiant national étudiant) composé de 11 caractères vous est demandé.

Vous pouvez le retrouver :

- Sur votre carte étudiante ou sur votre relevé de notes d'enseignement supérieur français dans lequel vous étiez inscrit avant l'entrée en doctorat ;
- Sur votre relevé de notes du baccalauréat (passé en France depuis 1995) ;
- Auprès du service de scolarité du premier établissement d'enseignement supérieur français dans lequel vous avez été inscrit.

Si vous n'avez pas de numéro INE définitif, saisir (0000000000 0)

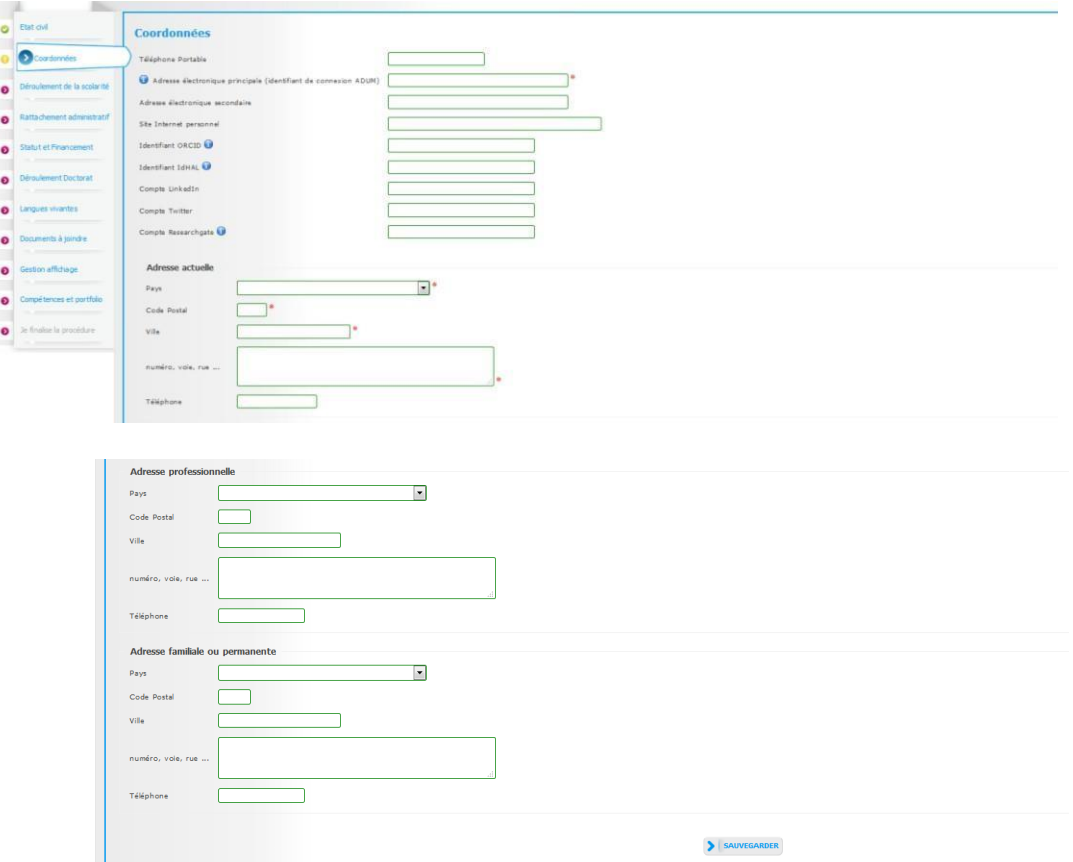

**Coordonnées**

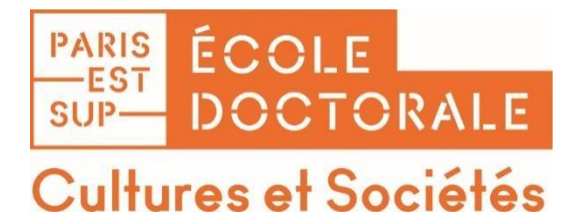

**Déroulement de la scolarité**

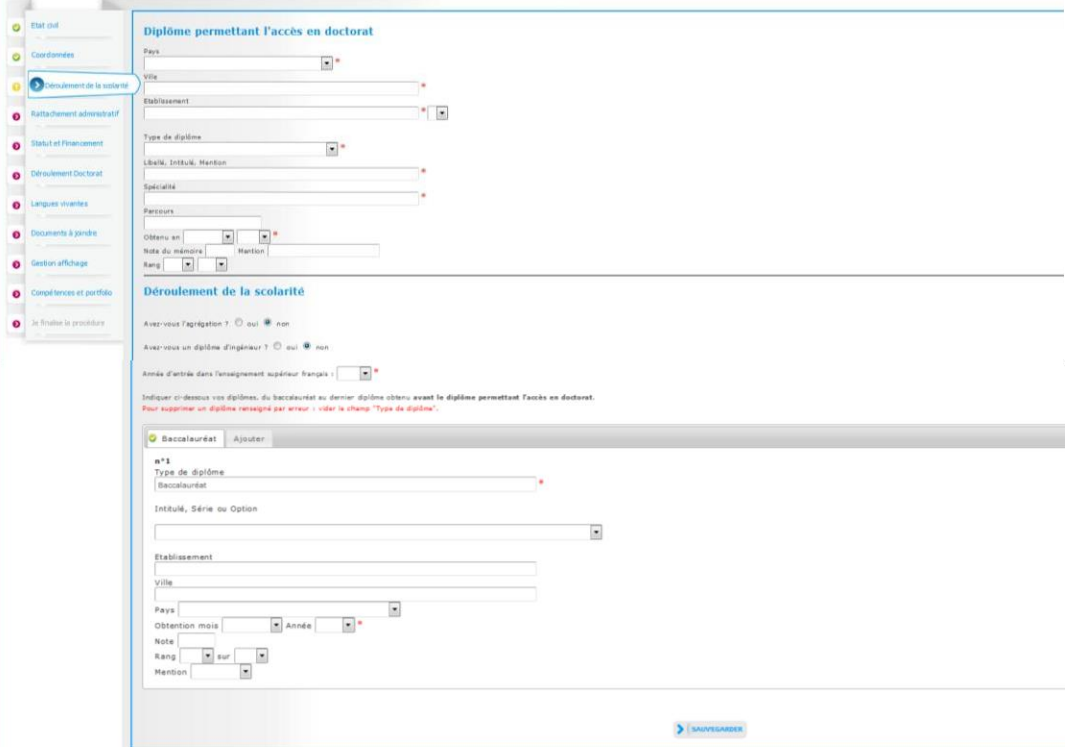

Pour le diplôme de Master choisir dans le menu déroulant : Master, Libellé, intitulé,

Mention : être conforme avec les intitulés figurant sur le diplôme.

Etablissement: nom complet, par exemple Université Paris-Est Créteil, Université Paris 1 Panthéon-Sorbonne, etc.

**Indiquer touteslesinformations pour le Baccalauréat puis vos autres diplômes(onglet Ajouter).**

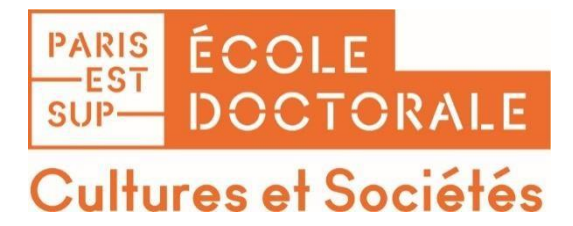

#### **Rattachement administratif**

Spécialité + Section CNU : rapprochez-vous si nécessaire de votre directeur ou directrice de thèse

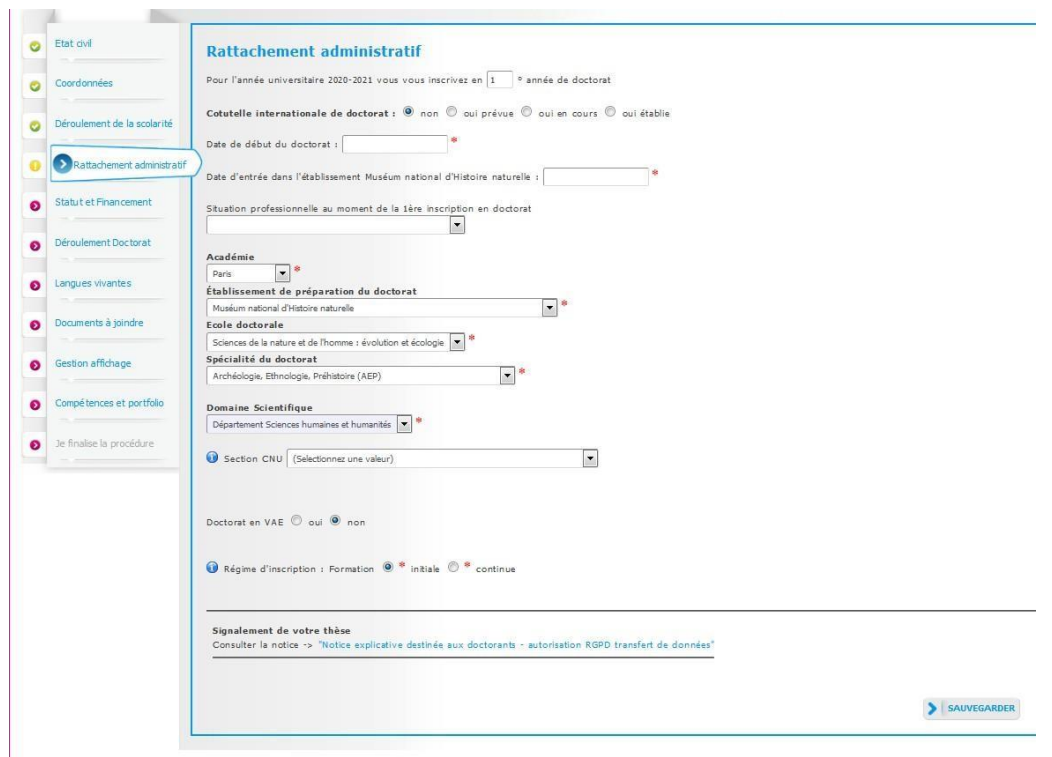

#### **Statut et financement**

Type de financement + Type de contrat de travail : veillez tout particulièrement à rendre lisible votre situation financière : emploi (employeur, type de contrat, durée du contrat) OU aide familiale OU contrat doctoral, etc…). Rapprochez-vous si nécessaire de votre directeur ou directrice de thèse.

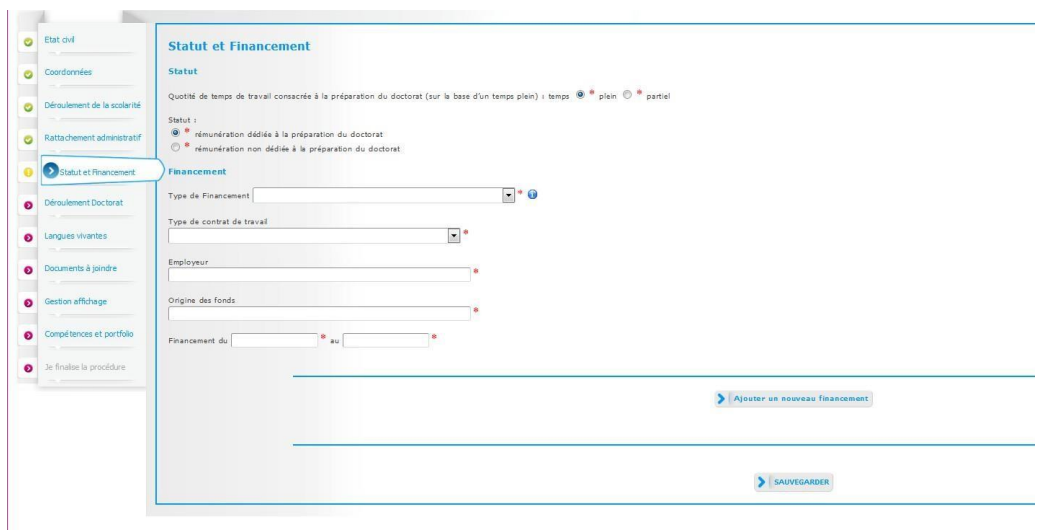

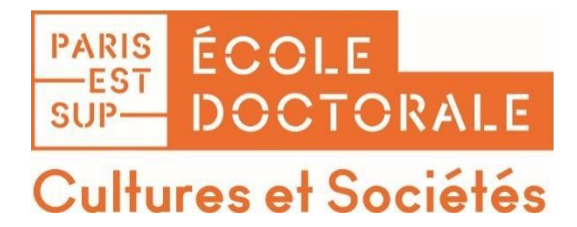

Origine des fonds : indiquez Public ou Privé.

Dans le cas d'un contrat de travail : nom de votre employeur (qui a établi votre contrat) et le cas échéant nom du financeur de ce contrat (cela peut ne pas être le même que l'employeur).

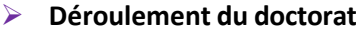

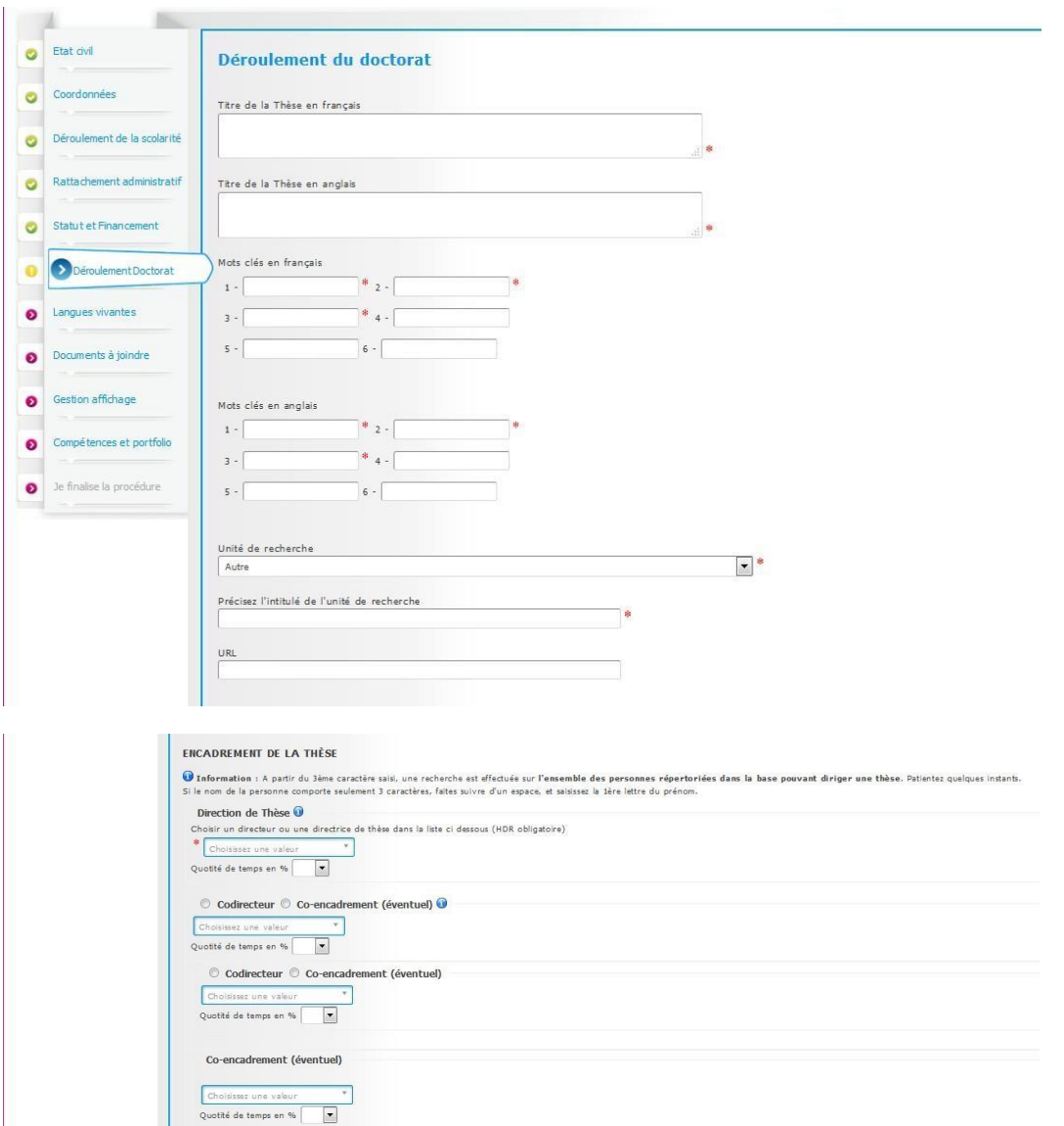

Directeur/Directrice de thèse : liste déroulante ; si vous ne trouvez pas votre directeur ou directrice de thèse, choisir Autre, et indiquer ses nom, prénom et adresse email.

Les **co-directeurs de thèse** sont obligatoirement titulaires d'une HDR (habilitation à diriger des recherches). Dans le cas contraire : ce sont des **co-encadrants**. En cas de modification d'encadrement, il

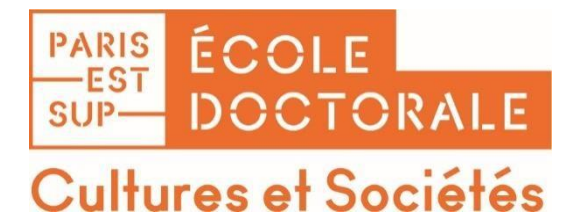

est impératif de le signaler lors de la réinscription en faisant un courrier avec signature de votre direction de thèse à joindre à la liste des pièces complémentaires.

#### **Langues vivantes**

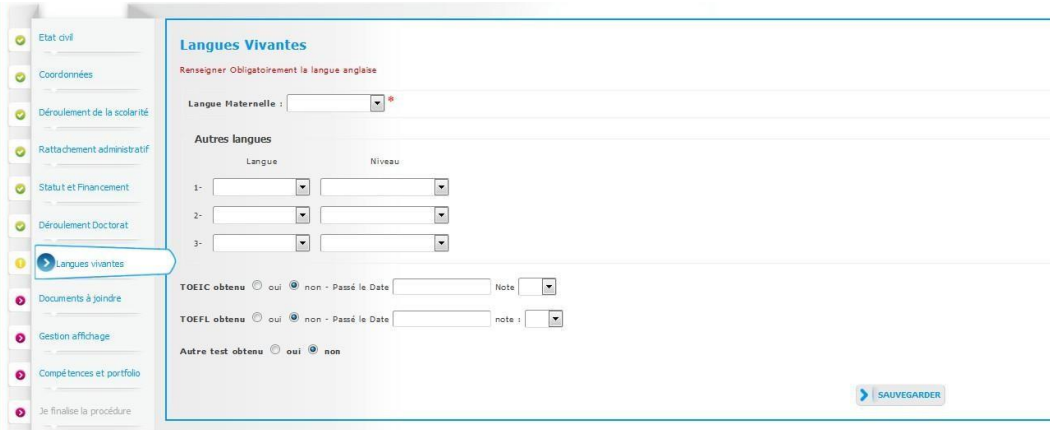

#### **Documents à joindre**

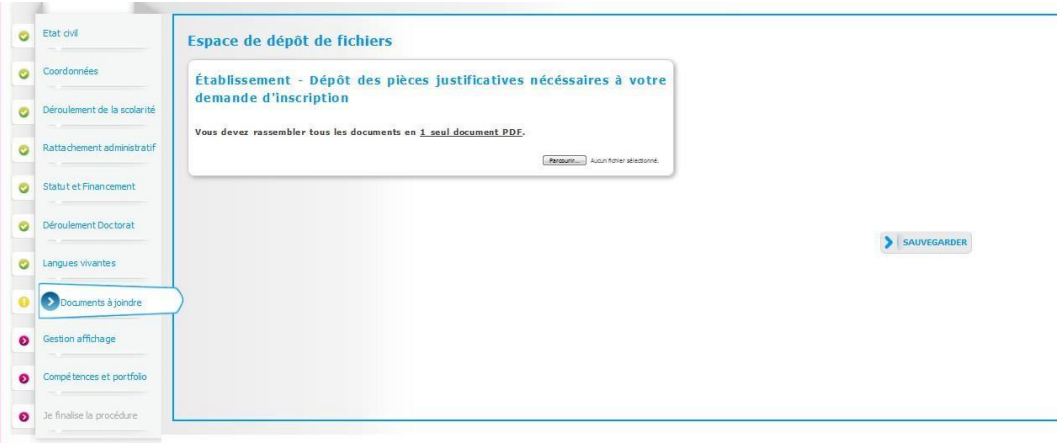

- Déposez votre CV (format PDF) et votre photo d'identité (600x450, 50Ko max, format JPEG).
- Déposez la liste des pièces complémentaires demandées **en un seul PDF au format portrait et dans l'ordre**. L'ensemble des pièces doivent être lisibles et de bonne qualité. Voir la liste des pièces à fournir ci-dessous :

Réinscription en thèse : Dépôt obligatoire de pièces justificatives

**Vous devez faire UN SEUL PDF en suivant l'ordre indiqué.** S'il vous manque des documents, vous ne pouvez pas faire de dépôt : votre dossier ne sera pas validé.

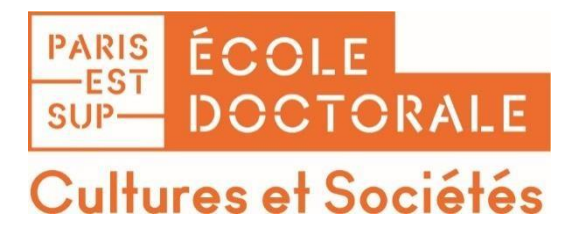

- Justificatifs liés au **financement** de la thèse Une copie de la **notification de l'obtention du financement pour préparer votre thèse** (bourse, CIFRE, contrat doctoral...)
- Si vous avez une activité salariée, **certificat de travail précisant impérativement l'activité professionnelle, la quotité de temps de travail ou le nombre d'heures et les dates de début et de fin de contrat**
- Ne rien produire si vous êtes sans financement
- les **noms des membres du Comité de suivi individuel de thèse** : le comité de thèse doit être constitué durant la 1ère année d'inscription, il devra s'être réuni avant la réinscription en **2 <sup>e</sup> année**
- le r**apport de l'entretien du Comité de suivi individuel de thèse** entièrement complété et signé (obligatoire pour toute réinscription à partir de la **2 <sup>e</sup> année**
- **pour l'inscription en 2<sup>e</sup> année**, joindre le justificatif de validation de la formation à l'éthique, obligatoire depuis 2016 (arrêté sur le doctorat) et obligatoire en année 1 depuis 2022 (charte de Pairs Est Sup).

### **Vous devez faire UN SEUL PDF en suivant l'ordre indiqué.**

S'il vous manque des documents, vous ne pouvez pas faire de dépôt : votre dossier ne sera pas validé.

#### **Réinscription au-delà de la 3ème année**

La durée normale prévue pour une thèse est de **trois années à temps plein** et de **six années à temps partiel**. Au-delà, une inscription ne peut être envisagée que sur présentation de l'ensemble des travaux effectués, et fera l'objet d'une procédure d'évaluation si besoin.

#### **Réinscription en 4ème année :**

- Justificatifs liés au **financement** de la thèse Une copie de la **notification de l'obtention du financement pour préparer votre thèse** (bourse, CIFRE, contrat doctoral...)
- Si vous avez une activité salariée, **certificat de travail précisant impérativement l'activité professionnelle, la quotité de temps de travail ou le nombre d'heures et les dates de début et de fin de contrat**
- Ne rien produire si vous êtes sans financement de thèse
- **avenant à la cotutelle** si cotutelle internationale
- le **rapport de l'Entretien du Comité de suivi individuel de thèse** rempli et signé

#### **Réinscription en 5 ème année :**

- Justificatifs liés au financement de la thèse Une copie de la **notification de l'obtention du financement pour préparer votre thèse** (bourse, CIFRE, contrat doctoral...)
- Si vous avez une activité salariée, c**ertificat de travail précisant impérativement l'activité professionnelle, la quotité de temps de travail ou le nombre d'heures et les dates de début et de fin de contrat**
- Ne rien produire si vous êtes sans financement
- **avenant à la cotutelle** si cotutelle internationale
- le **rapport de l'Entretien du Comité de suivi individuel de thèse** rempli et signé
- **calendrier de travail**
- **plan de thèse**

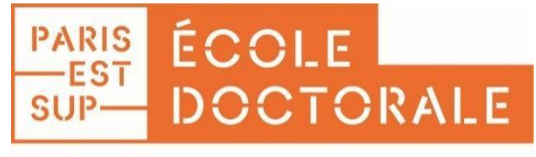

### Cultures et Sociétés

**Réinscription en 6e année** (dernière inscription, arrêté du 25 mai 2016) :

- Justificatifs liés au **financement de la thèse**  Une copie de la notification de l'obtention du financement pour préparer votre thèse (bourse, CIFRE, contrat doctoral...)
- Si vous avez une **activité salariée, certificat de travail précisant impérativement l'activité professionnelle, la quotité de temps de travail ou le nombre d'heures et les dates de début et de fin de contrat**
- Ne rien produire si vous êtes sans financement de thèse
- **avenant à la cotutelle** si cotutelle internationale
- si vous êtes concerné.e par le Comité de suivi individuel de thèse : le **rapport de l'Entretien** rempli et signé,
- **calendrier de travail**
- **plan de thèse**
- **pages rédigées**

### **Convention individuelle de formation**

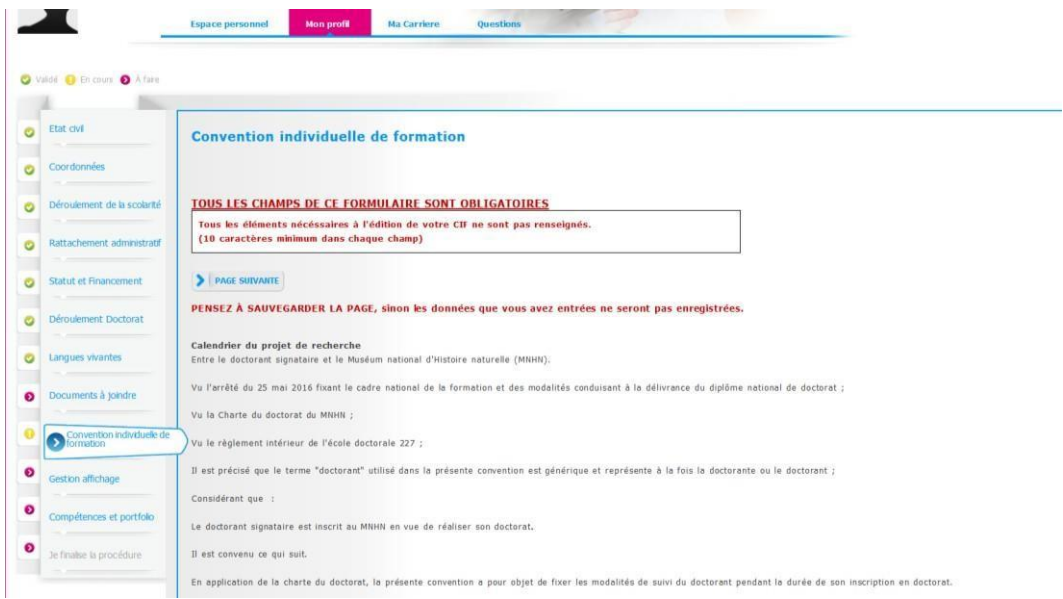

[La Convention individuelle](https://www.paris-est-sup.fr/ecoles-doctorales/ecole-doctorale-cultures-et-societes-cs/documents/) de formation est un document qui sera signé par votre direction de thèse et vous-même, il est donc important de remplir cet onglet avec votre direction de thèse, ou, au minimum, en accord avec une discussion que vous aurez eue au préalable avec elle.

- Renseignez toutes les sections et sauvegardez.
- Téléchargez le document, signez-le et faites-le signer par votre directeur/directrice de thèse.
- Déposez le document signé à l'endroit prévu à cet effet.

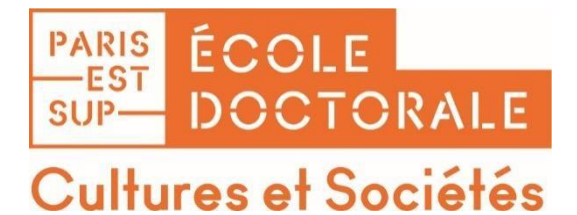

**Gestion de l'affichage**

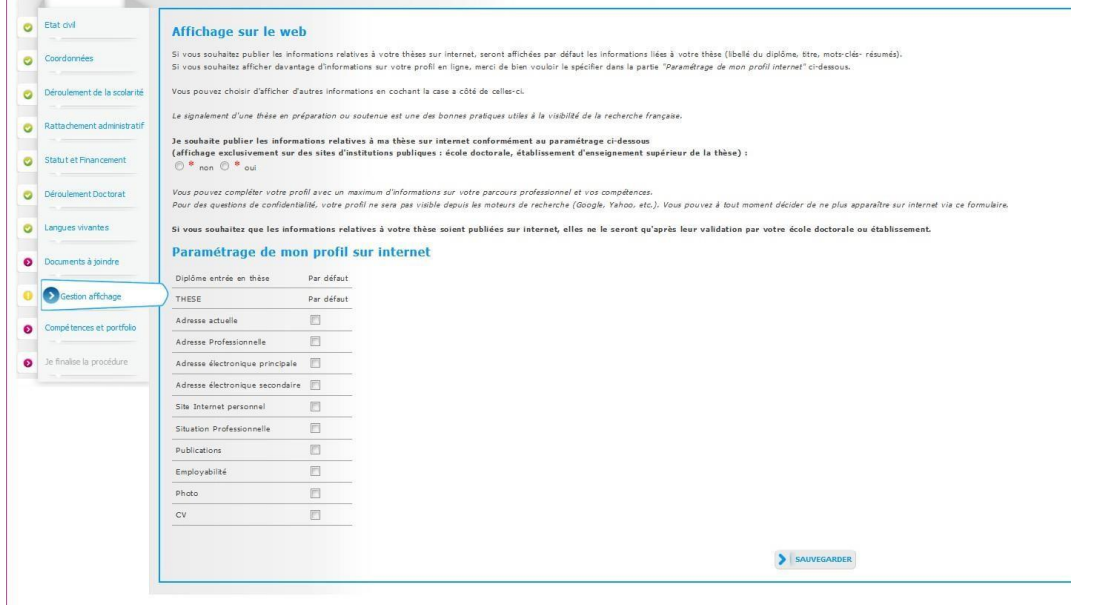

**Pour que votre thèse apparaisse sur theses.fr, vous devez obligatoirement sélectionner « oui » dans « Affichage web ».**

**Compétences et portfolio**

A remplir avec soin car ces informations peuvent si vous le souhaitez apparaître dans l'annuaire professionnel d'Adum et vous permettre de postuler à des offres d'emploi présentes sur la plateforme.

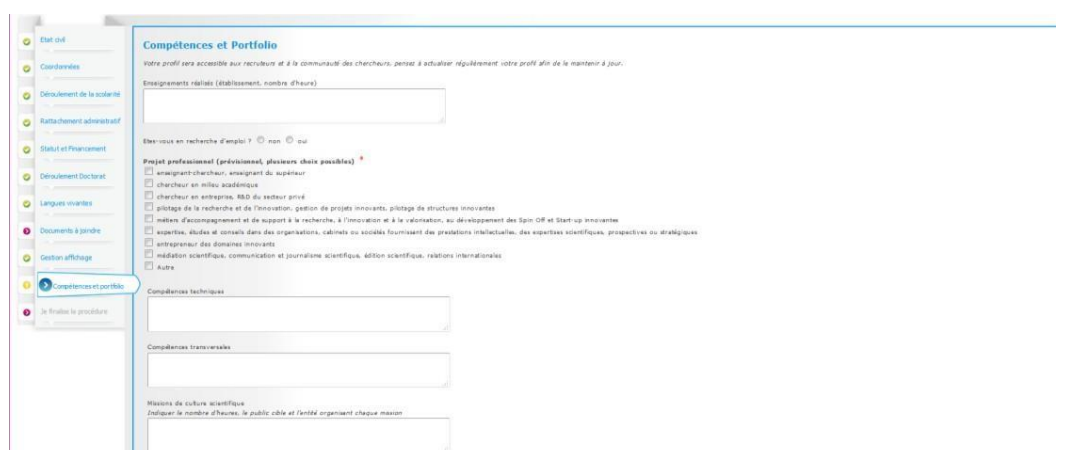

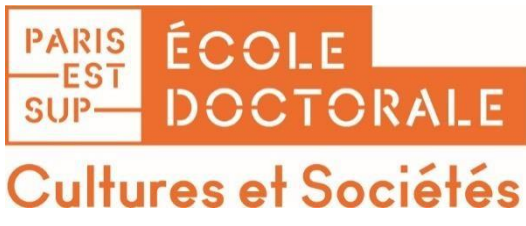

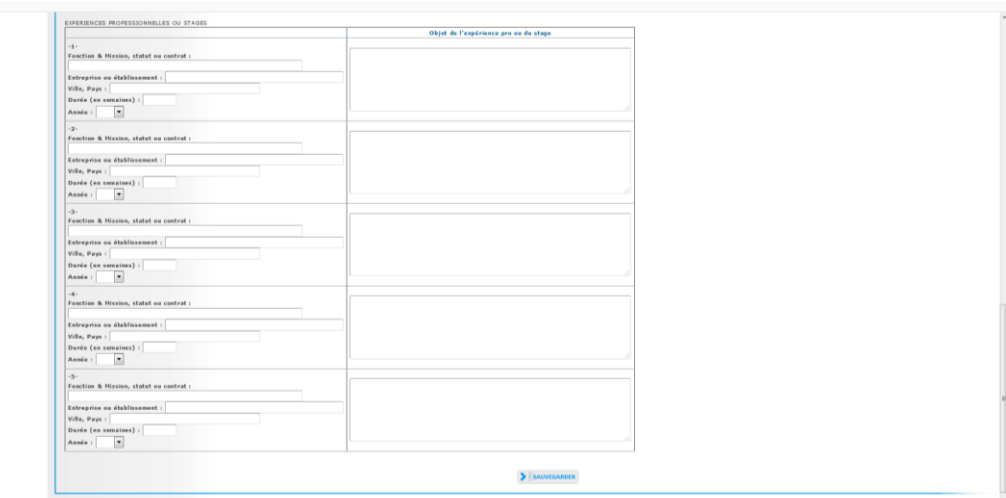

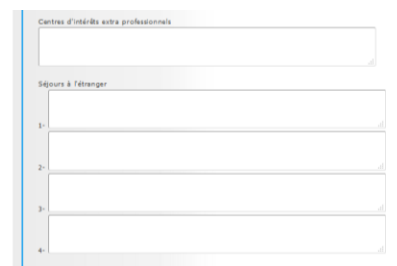

#### **Je finalise la procédure de pré-inscription**

Vous devez impérativement cliquer sur **Transmission des données pour instruction du dossier** pour

finaliser la procédure de pré-inscription.

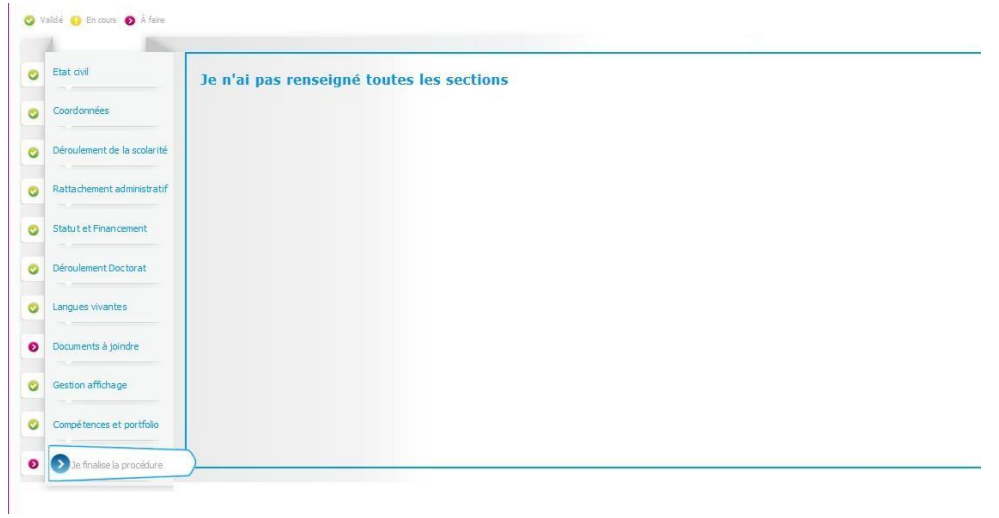

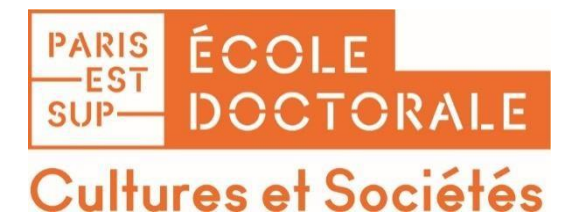

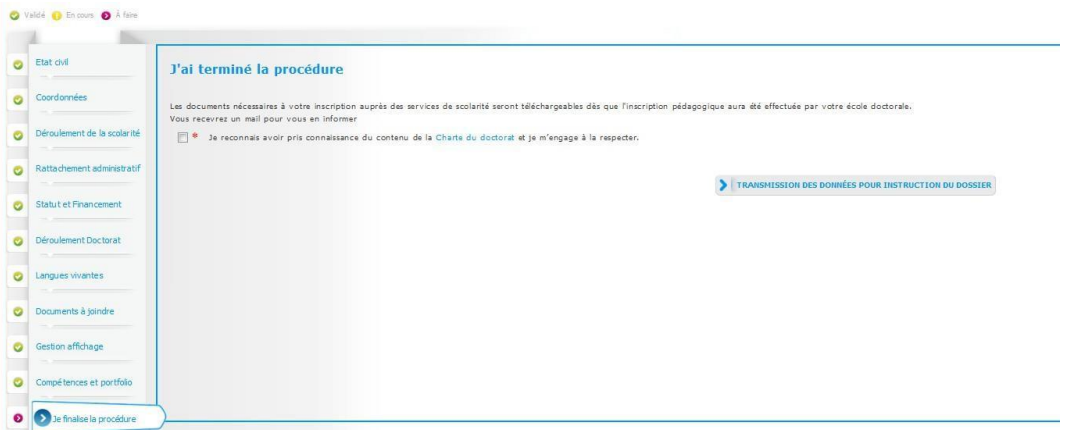

Une foistous les onglets passés au vert, cliquez sur « Transmission des données pour acceptation » et télécharger votre Convention individuelle de formation. Votre fiche s'enregistre dans la base temporaire d'ADUM : vous n'avez pas encore accès à toutes les fonctionnalités de l'application (inscription aux formations, etc.).

Votre direction de thèse, l'unité de recherche, l'école doctorale et le chef d'établissement vérifient et stabilisent votre dossier.

#### **Attention ! A ce stade vous n'êtes pas encore inscrit administrativement !**

Si des modifications importantes sont à faire sur votre dossier, le secrétariat de l'école doctorale peut choisir de vous redonner la main sur le processus de pré-inscription. Il vous faudra alors procéder aux corrections.

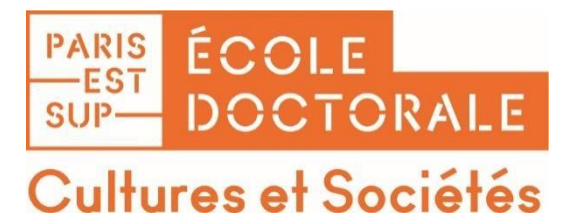

#### **4 ème étape : Finaliser la procédure d'inscription administrative**

Une fois votre pré-inscription sur Adumvalidée, le service de scolarité reçoit la notification d'autorisation d'inscription du doctorant.

Le doctorant reçoit également un mail d'ADUM indiquant la procédure d'inscription administrative et de paiement des droits de scolarité.

#### **L'INSCRIPTION/REINSCRIPTION ADMINISTRATIVE S'OPERE VIA LES SCOLARITES DES ETABLISSEMENTS.**

**Ci-joint les mailsreçus par les doctorants (modèles 2020-2021 pour information)**

*Après autorisation d'inscription, un e-mail automatique est envoyé au doctorant.*

**Expéditeur : Doctorat « [noreply@adum.fr](mailto:noreply@adum.fr) » Destinataire : Doctorant Destinataire en copie : Etab (e-mailscolarité inscriptions) Objet : Inscription ou Réinscription en doctorat - Prénom NOM ED**

Madame, Monsieur,

Nous vous informons que le président d'**Université Paris-Est** a émis un AVIS FAVORABLE à votre admission en thèse pour la session 2020/2021.

Vous devez à présent finaliser votre inscription administrative : **Etape 1 :** Établir votre attestation CVEC. Le montant forfaitaire de la CVEC est de 92€. Pour réaliser cette formalité, rendez-voussur la plateforme dédiée : <https://cvec.etudiant.gouv.fr/> **Veuilleztélécharger votre attestation CVEC dans votre espace ADUM.** Cette pièce est indispensable pour que votre dossier d'inscription soit validé

**Etape 2 :** Inscription administrative

- Payez vos droits d'inscription d'inscription administrative à distance en payant vos frais de scolarité via l'interface paybox : [https://paiement-cb.univ-paris-est.fr/.](https://paiement-cb.univ-paris-est.fr/) Montant des droits d'inscription1: Trois cent quatre-vingt euro (380 €).

**Etape 3 :** Délivrance du certificat de scolarité

Votre certificat de scolarité vous sera envoyé par mail en format PDF dès la finalisation des formalités de votre inscription administrative.

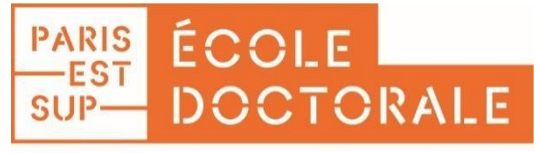

## ultures et Sociétés

L'originalsi nécessaire voussera remis en présentiel. Pour cela, il est impératif de prendre rendez-vous via la plateforme dédiée<http://rdv.univ-paris-est.fr/> .

Veuillez noter que votre compte Adum vous servira tout au long de votre thèse. Vous devrez l'actualiser régulièrement

Bien cordialement.

Le bureau de scolarité [\(scolarite.ded@univ-paris-est.fr\)](mailto:scolarite.ded@univ-paris-est.fr)

=========================================================================

#### **Doctorant**

*Après autorisation d'inscription, un e-mail automatique est envoyé au doctorant.*

**Expéditeur : Doctorat « [noreply@adum.fr](mailto:noreply@adum.fr) »** 

**Destinataire : Doctorant**

**Destinataire en copie : Etab (**[scolarite@u-pem.fr](mailto:scolarite@u-pem.fr) **)**

**Objet : Inscription ou Réinscription en doctorat - Prénom NOM ED**

Madame, Monsieur,

Nous vous informons que la présidente par intérim de **l'université Gustave Eiffel** a émis un AVIS FAVORABLE à votre admission en thèse pour la session 2020/2021.

Vous devez à présent finaliser votre inscription administrative :

**Etape 1 :** Établir votre attestation CVEC. Le montant forfaitaire de la CVEC est de 92€.

Pour réaliser cette formalité, rendez-vous sur la plateforme dédiée : <https://cvec.etudiant.gouv.fr/>

Cette pièce est indispensable pour que votre dossier d'inscription soit validé

**Etape 2 :** Inscription administrative

- J'imprime mon dossier d'inscription depuis ADUM et je joint les pièces administratives :
	- o Copie de votre pièce d'identité (Recto/Verso)
	- o Copie relevé de notes de master
	- o Photo d'identité
	- o Copie du dernier diplôme obtenu
	- o Attestation CVEC.
- Pour le paiement des droits de scolarité, soit :
	- o J'établis un chèque de 380 € à l'ordre de l'agent comptable de l'université Gustave Eiffel que je joins au dossier complété
	- o Je demande à l'adresse [scolarite@u-pem.fr](mailto:scolarite@u-pem.fr) l'adresse de télépaiement pour payer les droits d'inscription en ligne

Dans tous les cas, **le dossier d'inscription complet ainsi que les pièces justificatives demandées (y compris l'attestation CVEC), sont à envoyer par courrier postal (ou déposés) à : Université Gustave Eiffel Scolarité générale –Inscription doctorale bureau 0V100 - Bâtiment COPERNIC 5, boulevard Descartes - Champs-sur-Marne 77454 Marne-La-Vallée Cedex 2 Etape 3 :** Délivrance du certificat de scolarité

Votre certificat de scolarité et votre carte d'étudiant vous seront envoyés par courrier postal. Pour cela, il sera

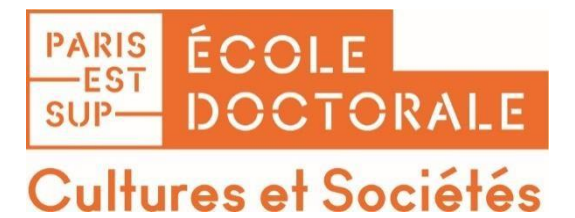

important d'indiquer l'adresse à laquelle vous souhaitez que le courrier vous sera envoyé. Veuillez noter que votre compte Adum vous servira tout au long de votre thèse. Vous devrez l'actualiser régulièrement Bien cordialement.

#### **Doctorant**

*Après autorisation d'inscription, un e-mail automatique est envoyé au doctorant.* **Expéditeur : Doctorat « [noreply@adum.fr](mailto:noreply@adum.fr) » Destinataire : Doctorant Destinataire en copie : Etab (**sioe@u-pec.fr**) Objet : Inscription ou Réinscription en doctorat - Prénom NOM ED**

======================================================================

Madame, Monsieur,

Nous vous informons que le président de *l'université Paris-Est Créteil* a émis un AVIS FAVORABLE à votre admission en thèse pour la session 2020/2021.

Vous devez à présent finaliser votre inscription administrative :

**Etape 1 :** Établir votre attestation CVEC. Le montant forfaitaire de la CVEC est de 92€.

Pour réaliser cette formalité, rendez-vous sur la plateforme dédiée : <https://cvec.etudiant.gouv.fr/>

Cette pièce est indispensable pour que votre dossier d'inscription soit validé

**Etape 2 :** Inscription administrative

- J'imprime mon dossier d'inscription depuis ADUM et je joins les pièces administratives :
	- o Copie de votre pièce d'identité (Recto/Verso)
	- o Copie relevé de notes master
	- o Photo d'identité
	- o Copie du dernier diplôme obtenu
	- o Attestation CVEC.
- Pour le paiement des droits de scolarité, soit :
	- o Chèque à l'ordre de l'agent comptable de l'université Paris 12 à joindre au dossier
	- o Paiement en ligne via Paybox : le lien est communiqué à la réception du dossier par le SIOE

Le montant des droits est de 380 € pour l'année universitaire 2020-2021.

Le dossier d'inscription complet ainsi que les pièces justificatives demandées (y compris l'attestation CVEC), sont à **envoyer par courrier postal à :**

**UPEC DEVE/SIOE Inscription en doctorat 61 avenue du général de Gaulle 94010 Créteil cedex**

**Etape 3 :** Délivrance du certificat de scolarité Dès que l'inscription est saisie et validée, le SIOE vous envoie par voie postale les justificatifs d'inscription (certificats et carte d'étudiant) à l'adresse indiquée sur le dossier.

- Penser à coller le sticker sur la carte

**Etape 4 : Compte numérique @u-pec :**

Ne pas oublier de sécuriser et d'activer votre compte numérique à réception du mail "fimservice" sur votre adresse@ personnelle indiquée sur le dossier

Veuillez noter que votre compte Adum vous servira tout au long de votre thèse. Vous devrez l'actualiser régulièrement

Bien cordialement.

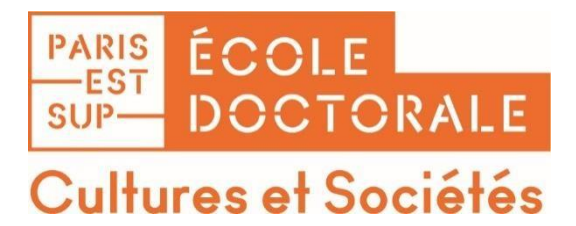

#### **Annexe 1 : La CVEC (Contribution Vie Etudiante et Campus)**

L'objectif de la CVEC est de favoriser l'accueil, l'accompagnement social, sanitaire, culturel et sportif des étudiants, de conforter les actions de prévention et d'éducation à la santé.

Avant l'inscription administrative en doctorat, tous les étudiants doivent se rendre sur le site suivant[: https://cvec.etudiant.gouv.fr/](https://cvec.etudiant.gouv.fr/) et créer leur compte.

Le montant de la CVEC est de **95 euros pour l'année universitaire 2023-2024**.

Certains doctorants peuvent être exonérés, mais devront télécharger une attestation d'exonération à joindre à leur fichier PDF d'inscription sur ADUM.

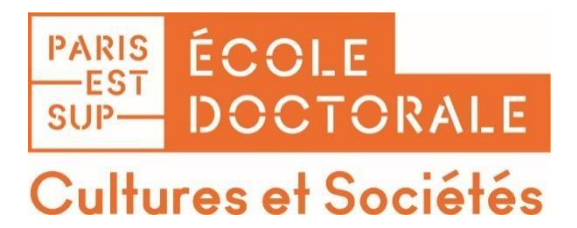

#### **L'assurance maladie (la sécurité sociale)**

Depuis le 1<sup>er</sup> septembre 2019, le régime étudiant de sécurité sociale disparait et tous les étudiants sont rattachés à la caisse primaire d'assurance maladie (CPAM) de leur lieu de résidence.

- Si vous étiez inscrit dans un établissement d'enseignement supérieur français l'année précédant votre inscription ;
- Si vous avez un contrat de travail ou un contrat doctoral (étudiants français et internationaux) :
	- Vous serez automatiquement rattachés à la CPAM sans démarche ni formalité particulière de votre part. Profitez-en tout de même pour vous créer un compte sur [https://ameli.fr](https://ameli.fr/)
- Si vous vous inscrivez pour la 1ère fois dans un établissement d'enseignement supérieur français cette année et n'avez pas de contrat de travail ou de contrat doctoral :
	- Renseignez-voussurle site de Campus France pour connaitre les démarches que vous devez effectuer.